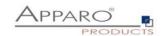

t

## **Apparo Fast Edit**

Version 3.3.0

## **Apparo & Tablets**

**Best practice** 

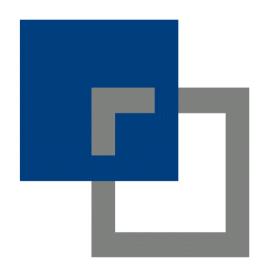

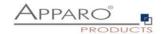

|         | The virtual keyboard needs space. Therefore it is helpful to use tablets with 10" and                                                      | d<br>3   |
|---------|----------------------------------------------------------------------------------------------------|----------|
| ///     | ore screen size                                                                                                    | 3        |
| 2       | Make your virtual keyboard smaller: Use two fingers to pinch the keyboard inward                                                           | ds       |
| to      | make it smaller                                                                                                    | 3        |
|         | Use lookup widgets without the feature of entering by keyboard: saving screen ace, no keyboard necessary                                   | 3        |
|         | Some tablets can use hardware keyboards too. Advantage: More space left for the oplication                                                 | 3        |
|         | Use Business Cases that are not displaying many data rows, making it easy for the er, increase text size and gaps                          | <b>3</b> |
| 6       | Use text area widgets without rich text feature: making it easy for the user                                                               | 3        |
| 7       | Do not use Excel export and import feature                                                                                                 | 3        |
| 8       | Disable the browser pop up blocker (see settings)                                                                                          | 3        |
| 9<br>ed | If you want to enter text by voice: Do not use text area widget of type rich text litor. Just use widgets of type input field or text area | <b>3</b> |
| Su      | pport                                                                                                    | 4        |

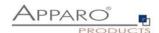

1 The virtual keyboard needs space. Therefore it is helpful to use tablets with 10" and more screen size

The small Ipad mini is just too small for entering text because of the keyboard space.

2 Make your virtual keyboard smaller: Use two fingers to pinch the keyboard inwards to make it smaller.

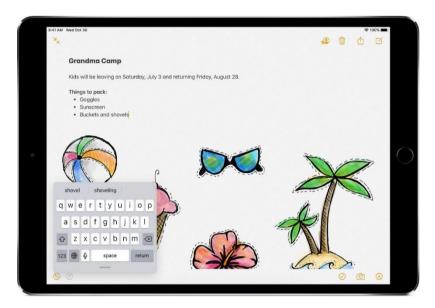

- 3 Use lookup widgets without the feature of entering by keyboard: saving screen space, no keyboard necessary
- 4 Some tablets can use hardware keyboards too. Advantage: More space left for the application
- 5 Use Business Cases that are not displaying many data rows, making it easy for the user, increase text size and gaps
- 6 Use text area widgets without rich text feature: making it easy for the user
- 7 Do not use Excel export and import feature
- 8 Disable the browser pop up blocker (see settings)
- 9 If you want to enter text by voice: Do not use text area widget of type rich text editor. Just use widgets of type input field or text area.

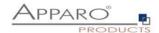

## Support

| If you need support please write an email to: |  |  |
|-----------------------------------------------|--|--|
|                                               |  |  |
| support@apparo.solutions                      |  |  |
|                                               |  |  |
|                                               |  |  |